О.І. Сороковий, к.т.н., доц., С.Г. Ясько, ст. викл., Д.М. Здихальський, студ. Полтавський національний технічний університет ім. Юрія Кондратюка

# **ЗАСТОСУВАННЯ КОМП'ЮТЕРНОЇ СИСТЕМИ ARTCAM PRO ДЛЯ ПРОЕКТУВАННЯ І ТЕХНОЛОГІЧНОЇ ПІДГОТОВКИ ВИРОБНИЦТВА ГЕРБА ПОЛТНТУ**

*Стаття присвячена застосуванню в навчальному процесі можливостей геометричного моделювання дизайну декоративного рельєфу з подальшим розрахунком траєкторії фрезерної обробки на верстатах із ЧПК із застосуванням програми ArtCAM Pro від компанії Delcam plc.* 

*Ключові слова: вектор, декоративний 3D рельєф, комбінований рельєф, імпорт, візуалізація.* 

**Постановка проблеми**. Полтавський національний технічний університет імені Юрія Кондратюка включено до мережі освітніх закладів України в рамках єдиного проекту компанії Delcam plc «Передові комп'ютерні технології для університетів України». Студенти електромеханічного факультету вивчають новітнє ліцензоване програмне забезпечення одного з світових лідерів геометричного тривимірного моделювання, приймають участь в міжнародних олімпіадах та конкурсах з використання можливостей програмного комплексу PowerSolution, складовою частиною якого є ArtCAM Pro — сучасний комплекс проектування дизайну декоративного 3D рельєфу по двомірному зображенню з подальшим розрахунком траєкторії фрезерної обробки на верстатах із ЧПК [1].

**Аналіз останніх досліджень і публікацій**. Нові можливості програми є новаторським ноу-хау компанії Delcam plc, що дає змогу швидко проектувати вироби за індивідуальними параметрами.

**Постановка задачі**. В навчальний процес студентів напряму підготовки «Технологія машинобудування» введено дисципліну «Комп'ютерне моделювання», об'єкт вивчення комп'ютерний комплекс PowerSolution, складової якої є програма ArtCAM Pro. Попередньо студенти вивчали комплекс КОМПАС-3D. Студенти виконують проекти, які мають подальше впровадження у виробництво.

**Основна частина**. Герб Полтавського національного технічного університету імені Юрія Кондратюка створений викладачем архітектурного факультету в 1994 році відомим Полтавським архітектором В.О. Трегубовим. Формат зображення — Windows Metafile (розширення файлу .wmf), тобто оригінал має векторну структуру з тінями (рис. 1).

Підготовка початкового зображення виключила тіні, а також було передбачено групування складових об'єктів у десять основних складових: малий герб України, малий

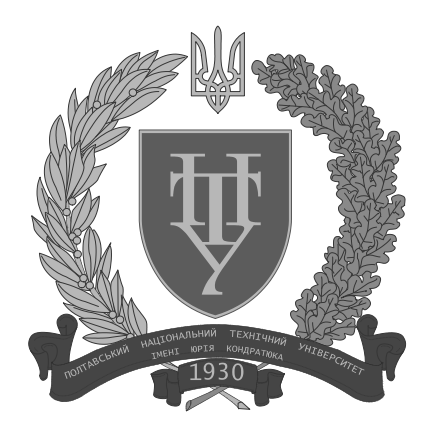

герб ПолтНТУ, ліва та права гілки, стрічки, написи, листя 1,5 мм, листя 2 мм, листя 3 мм. В подальшому дане структурування перейшло на відповідні векторні шари рельєфу проекту ArtCAM Pro [2].

Шари рельєфу складають комбінований рельєф, який представляє деталь, яку потрібно обробити. Векторні дані більш пристосовані (порівняно з растровими) для створення гладких елементів, крім того, їх можна використовувати безпосередньо для завдання траєкторії інструменту, що покращує фінішну поверхню.

У процесі підготовки векторного зображення особливо трудомісткими виявилися процеси ручного редагу-**Рис. 1. Герб ПолтНТУ** вання «петель» (мініатюрних замкнутих просторів у вузлах контуру, що з'являються після імпорту векторного зображення, наприклад з формату Windows Metafile). Через їх мініатюрні розміри вони є непомітними і тому при побудові рельєфу вникають помилки. Щоб виявити ці «петли» ми скористались функцією «Сгруппировать вектор», яка допомогла нам у їх виявленні [3].

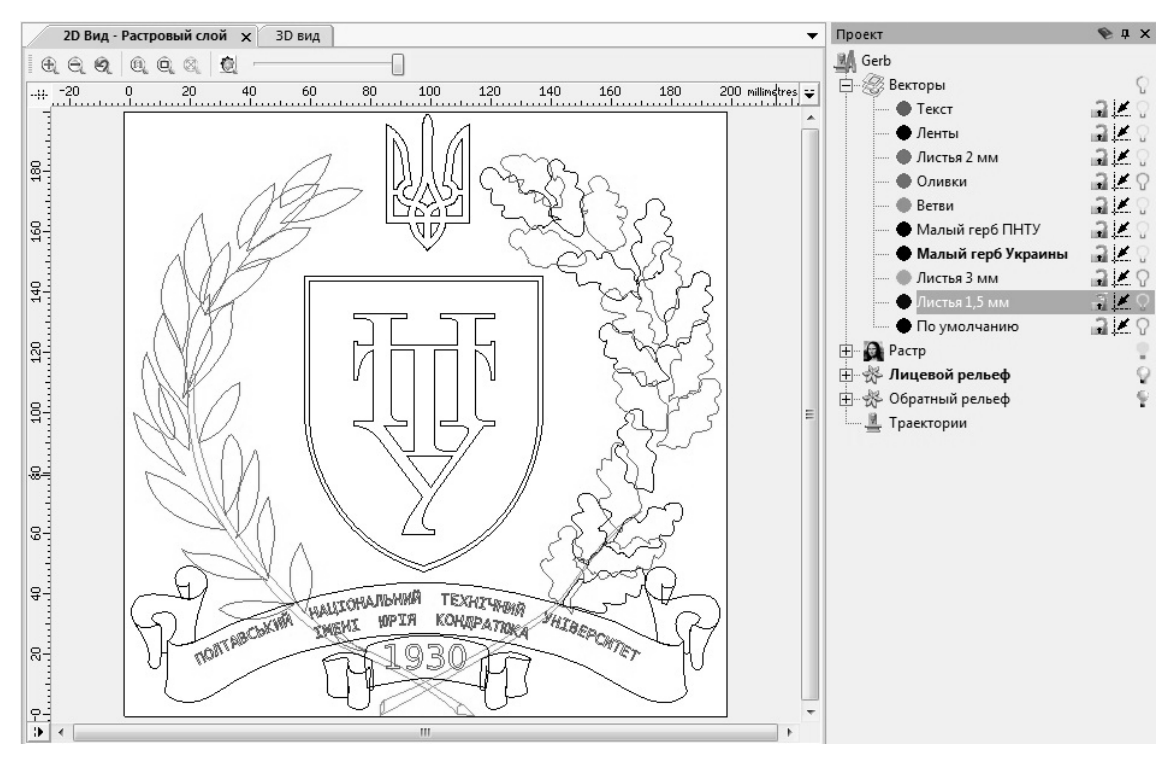

**Рис. 2. Процес підготовки векторних шарів**

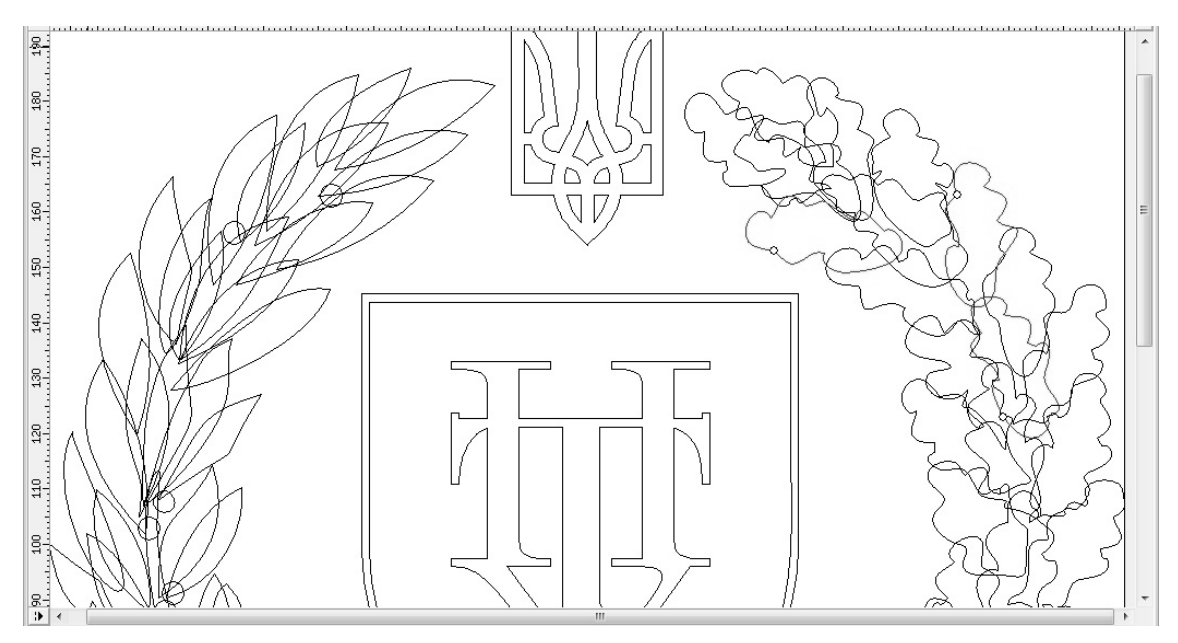

**Рис. 3. Виявлення «петель»** 

Видалення «петель» виконуємо за допомогою команди «обрезка», яка видаляє вибрану нами частину вектора до перетину з вектором який знаходиться поруч.

Побудову рельєфу було розпочато з побудови малих гербів України та ПолтНТУ. За допомогою редактора форми задаємо для даних векторів певні параметри (початкова висота і кут профілю рельєфу) та видавлюємо дані об'єкти [4].

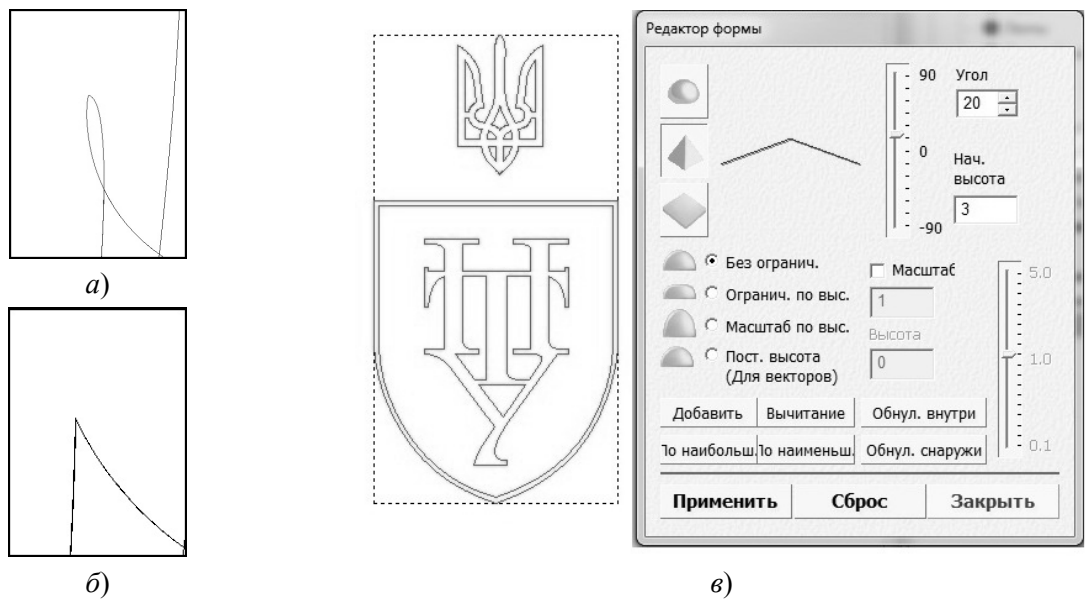

**Рис. 4. Редагування «петель» (***а* **і** *б* **– відповідно до і після видалення) та редактор форми (***в***)** 

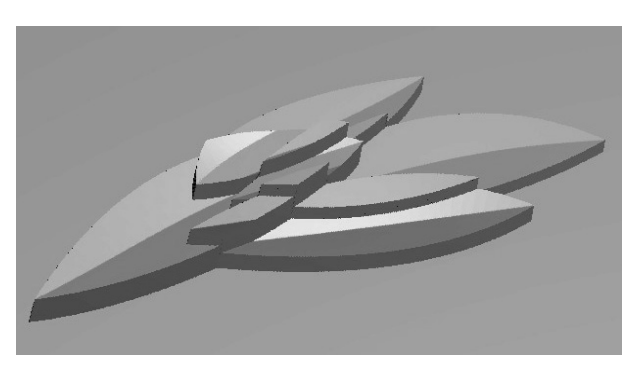

**Рис. 5. Накладання шарів**

Наступним етапом була побудова листя з лівої та правої гілки нашого герба. Складнощі в побудові на цьому етапі були викликані тим що для більшої реалістичності це листя потрібно було розмістити на висотах і так щоб поверхні не накладались одна на одну.

Для вирішення цієї проблеми ми розташували наше листя в різних векторних шарах та в редакторі форми при введенні параметрів для наших векторів вказуємо, що нам потрібно видавлювати поверхню по найбільшій або найменшій частині вектора в залежності від його положення (рис. 6) [5].

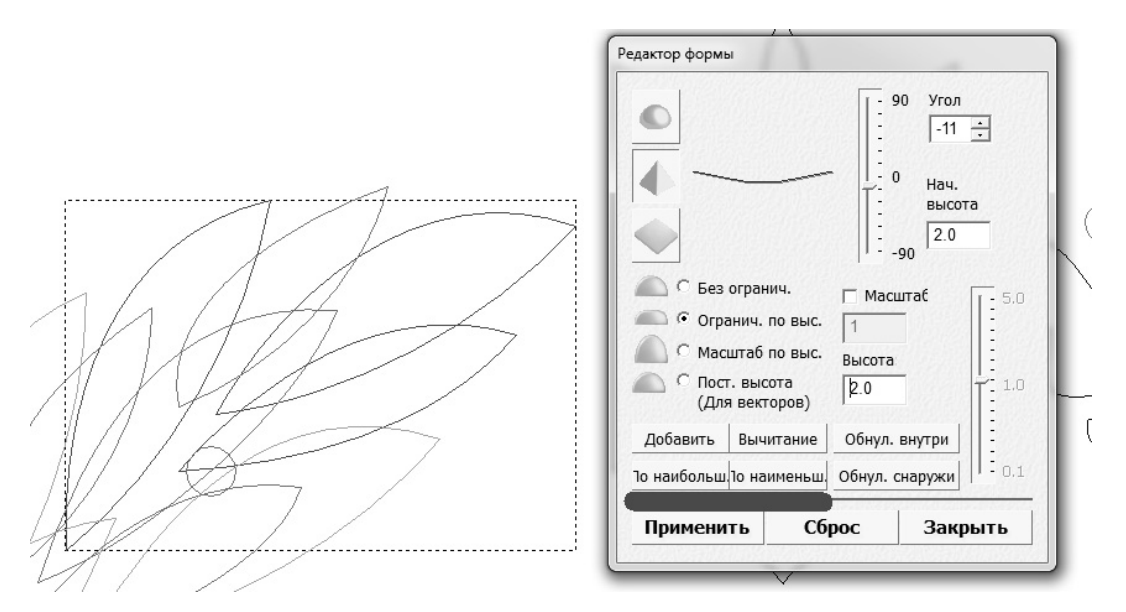

**Рис. 6. Побудова листя**

Аналогічним методом будуємо стрічку з написом та отримуємо вже готову модель нашого герба.

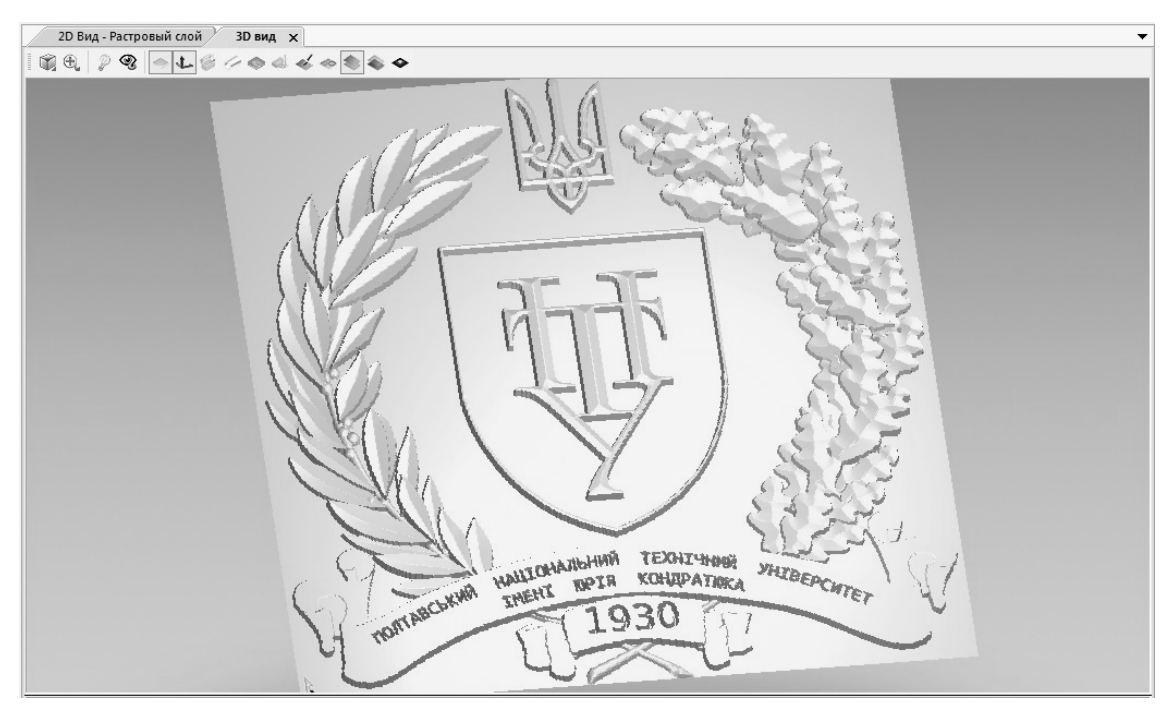

**Рис. 7. Трьохвимірний вигляд рельєфу**

Наступним і останнім етапом є побудова траєкторій обробки рельєфу. В розділі траєкторії вибираємо метод обробки «Обработка рельефа» та задаємо параметри (межі обробки, інструмент та режими різання, а також параметри заготовки).

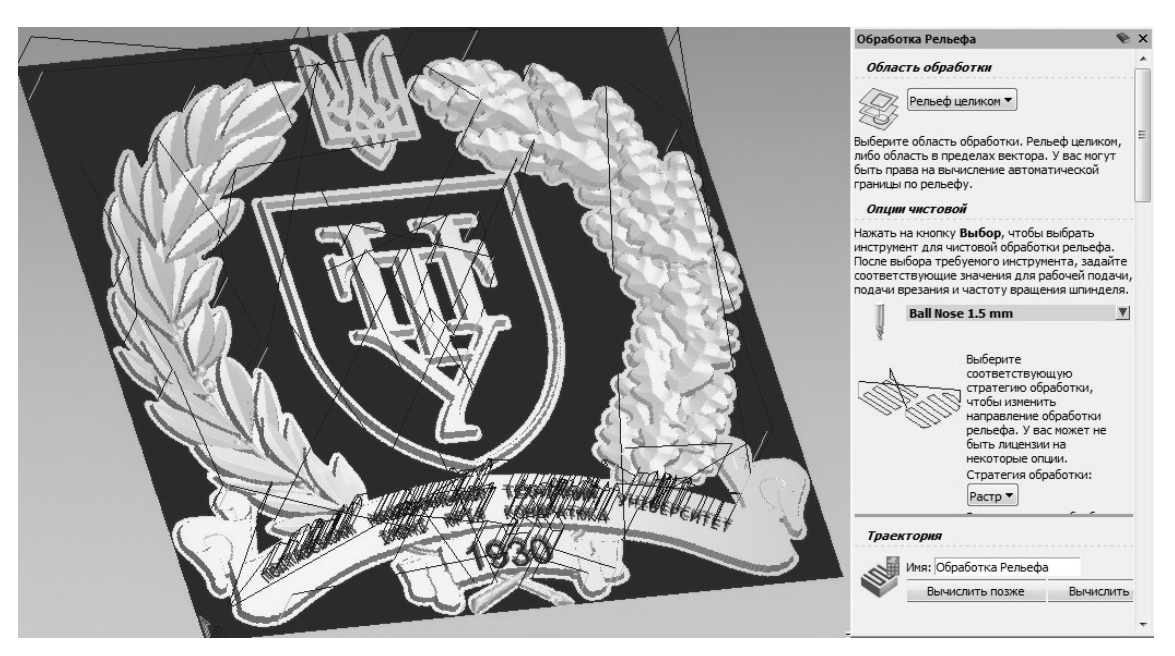

**Рис. 8. Обробка рельєфу**

Виконавши візуалізацію траєкторії бачимо, що з інструментом який використали не може обробити напис. Тому вибираємо інший метод обробки «Гравировка» задаємо параметри. Після візуалізації всіх траєкторій зберігаємо їх у вигляді УП-кода.

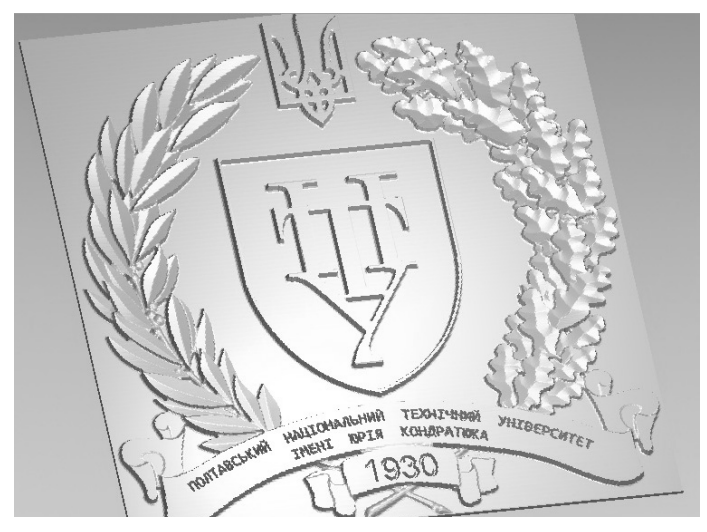

**Рис. 9. Імітація обробки рельєфу**

**Висновки.** Використання програмного продукту ArtCAM Pro у навчальному процесі для студентів напрямку підготовки «Інженерна механіка» дозволяє їм отримати практичні навички з розробки тривимірних моделей, що мають складні художні поверхні та керуючих програм для їх обробки. Отримані студентами навички з програмування верстатів з ЧПК з використанням комплексу Delcam Solution дозволяють їм впевнено конкурувати на ринку праці.

*Литература*

*1. Delcam plc [Electronic resource]: official website. – Mode of access: www.delcam.com.* 

*2. ArtCAM Pro. Руководство пользователя [Текст] / Delcam plc. – 2009. – 469 c.* 

*3. ArtCAM 2010. Руководство пользователя [Текст] / Delcam plc. – 2010. Вып. SP2 (build 423). – 360 c.* 

*4. ArtCAM Pro. Справочное руководство [Текст] / Delcam plc. – 2006. – 421 c.* 

*5. ArtCAM Pro. Training Course [Text] / Delcam plc. – 2010. – 254 p.* 

*6. ArtCAM JewelSmith. Руководство пользователя [Текст] / Delcam plc. – 2008. Вып. 143. – 407 c.* 

© О.І. Сороковий, С.Г. Ясько, Д.М. Здихальський

#### А.И. Сороковой, к.т.н., доц., С.Г. Ясько, ст. преп., Д.М. Здыхальский, студ.

Полтавский национальный технический университет им. Юрия Кондратюка

# **ПРИМЕНЕНИЕ КОМПЬЮТЕРНОЙ СИСТЕМЫ ARTCAM ДЛЯ ПРОЕКТИРОВАНИЯ И ТЕХНОЛОГИЧЕСКОЙ ПОДГОТОВКИ ПРОИЗВОДСТВА ГЕРБА ПОЛТНТУ**

*Статья посвящена применению в учебном процессе возможностей геометрического моделирования дизайна декоративного рельефа с последующим расчетом траектории фрезерной обработки на станках с ЧПУ с применением программы ArtCAM Pro от компании Delcam plc.* 

*Ключевые слова: Вектор, декоративный 3D рельеф, комбинированный рельеф, импорт, визуализация.* 

# **O.I. Sorokovyy, Ph.D., Associate Professor, S.G. Yasko, Senior Lecturer, D.M. Zdyhalskyy, student**

Poltava National Technical Yuri Kondratyuk University

# **APPLICATION OF COMPUTER SYSTEMS ARTCAM TO DESIGN AND PRODUCTION TECHNOLOGICAL TRAINING OF COAT OF ARMS POLTNTU**

*The article focuses on the application in the teaching process capabilities of geometric modeling design decorative relief then calculating the trajectory milling on CNC machines using ArtCAM Pro software from the company Delcam plc.* 

*Keywords: Vector, decorative 3D relief, combined relief, import, visualization.*